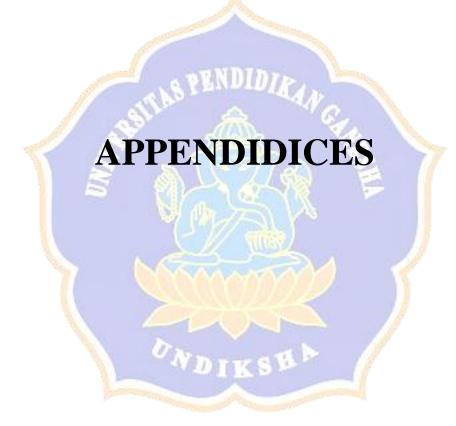

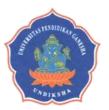

#### KEMENTERIAN PENDIDIKAN DAN KEBUDAYAAN UNIVERSITAS PENDIDIKAN GANESHA FAKULTAS BAHASA DAN SENI

Jalan A.Yani No. 67 Singaraja Bali Kode Pos 81116 Telepon (0362) 21541 Fax. (0362) 27561 Laman: fbs.undiksha.ac.id

Nomor : 4627/UN48.7.1/DT/2019 Perihal : **Permohonan Izin Penelitian**  4 Desember 2019

Yth. Kepala SLB Negeri 1 Tabanan

di Tabanan

Dalam rangka pengumpulan data untuk menyelesaikan Skripsi/Tugas Akhir, dengan hormat kami mohon agar Bapak/Ibu mengizinkan mahasiswa di bawah ini:

| Nama                             | 🛛 : I Wayan Agris Jodi Setiawan 🦢 💦 👘                         |  |
|----------------------------------|---------------------------------------------------------------|--|
| NIM                              | : 1512021213                                                  |  |
| Jurusan                          | : Bahasa Asing                                                |  |
| Program Stu <mark>d</mark> i 🛛 🛒 | : Pendidikan Bahasa Inggris                                   |  |
| Jenjang                          | : S1                                                          |  |
| Tahun Akade <mark>m</mark> ik    | : 2019/2020                                                   |  |
| Judul                            | : Strategies Teacher in Teaching Reading to Visually Impaired |  |
|                                  | Students                                                      |  |

untuk mencari data yang diperlukan pada institusi yang Bapak/Ibu pimpin. Atas perhatian dan bantuan Bapak/Ibu, kami ucapkan terima kasih.

a.n. Dekan, Kepala Bagian Tata Usaha,

Nyoman Doddy Widhiastana, S.T.,M.M. NIP. 197305292001121001

Tembusan:

- 1. Dekan FBS Undiksha Singaraja
- 2. Kaprodi. Bahasa Asing
- 3. Sub Bagian Pendidikan FBS

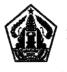

#### PEMERINTAH PROVINSI BALI DINAS PENDIDIKAN, KEPEMUDAAN DAN OLAHRAGA SEKOLAH LUAR BIASANEGERI 1 TABANAN Jin. Pulau Batam No. 40 Tabanan, Telp. (0361) 815388 Email : slbntabanan@gmail.com

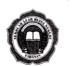

Nomor : 421.74/061.1/SLB 1 TBN Lampiran : -Hal : Surat Balasan Ijin Penelitian

Yang bertanda tangan dibawah ini Kepala SLB Negeri 1 Tabanan :

| Nama               | : I Gede Sukaca, S.Pd   |  |  |
|--------------------|-------------------------|--|--|
| NIP                | : 19620216 198606 1 002 |  |  |
| Pangkat/Gol        | : Pembina Tk I / IVb    |  |  |
| Jabatan            | : Kepala Sekolah        |  |  |
| Dengan ini meneran | gkan bahwa :            |  |  |

| Nama                      | : I Wayan Agris Jodi Setiawan    |
|---------------------------|----------------------------------|
| NIM                       | : 1512021213                     |
| Prodi                     | : Pendidikan Bahasa Inggris      |
| Jurusan                   | : Bahasa Asing                   |
| Fakultas                  | : Bahasa dan Seni                |
| Universi <mark>tas</mark> | : Universitas Pendidikan Ganesha |
|                           |                                  |

Memang benar yang bersangkutan telah melaksanakan observasi pada tanggal

17 Desember 2019 s.d 4 Maret 2020 dengan judul penelitian : Strategies in Teaching Reading to

Visually Impaired Students di SLB Negeri 1 Tabanan.

Demikian Surat ini dibuat untuk dapat dipergunakan sebagaimana mestinya.

Tabanan,6 Maret 2020 Kepala SLB Negeri 1 Tabanan

**LGede Sukaca, S.Pd** Pembina Tk I NIP/19620216 198606 1 002 Appendix 2

### Instruments

a. Observation Checklist

| No | STRATEGY                                | MEETING 1 | MEETING 2                 | MEETING 3 |
|----|-----------------------------------------|-----------|---------------------------|-----------|
| 1  | READING PAPER                           |           |                           |           |
|    | a. Regular Print                        |           |                           |           |
|    | b. Handheld<br>Magnification            | PENDIDI   | Car S                     |           |
|    | c. Enlarge Small<br>Amount of Text      | â         | C.I.S                     |           |
|    | d. Large Print Copy                     | 1         | 2 8                       | 7         |
|    | e. Video Magnification                  |           |                           |           |
|    | f. Video Magnification<br>With Computer |           | $\int_{-\infty}^{\infty}$ |           |
|    | g. Paper Braille                        |           | $\approx$                 | 1         |
| 2  | READING E-TEXT                          | 5544      | <u> </u>                  | )         |
|    | a. Regular E-Text (No<br>Enhancements)  |           |                           | //        |
|    | b. Change Text<br>Appearance            | VDIKS     |                           |           |
|    | c. Magnify Text or<br>Entire Screen     |           |                           |           |
|    | d. Tracking Support                     |           |                           |           |
|    | e. Auditory Support                     |           |                           |           |
|    | f. Refreshable Braille                  |           |                           |           |
| 3  | AUDITORY                                |           |                           |           |
|    | a. Live Reader                          |           |                           |           |
|    | b. CDS                                  |           |                           |           |

| No | STRATEGY               | MEETING 1 | MEETING 2 | MEETING 3 |
|----|------------------------|-----------|-----------|-----------|
|    | c. Digital Audio Files |           |           |           |

b. Interview Guide.

- 1. How can the teacher know that there is a JAWS application for visually impaired students?
- 2. What are the advantages and disadvantage when the teachers taught the visually impaired students with JAWS application?
- 3. Is there any obstacle encountered when teaching reading to visually impaired students? What is the solution taken?
- 4. Is there any challenge when teaching English to visually impaired students?

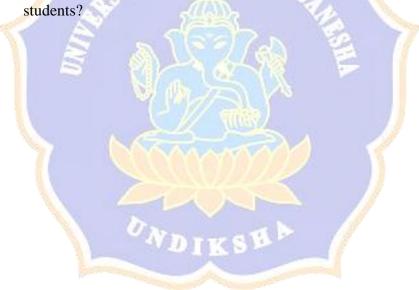

Appendix 3

## Instruments

a. Observation Checklist

| No | STRATEGY                                | MEETING 1                 | MEETING 2                    | MEETING 3                    |
|----|-----------------------------------------|---------------------------|------------------------------|------------------------------|
| 1  | READING PAPER                           |                           |                              |                              |
|    | h. Regular Print                        |                           |                              |                              |
|    | i. Handheld<br>Magnification            | NUMBERS                   |                              |                              |
|    | j. Enlarge Small<br>Amount of Text      | S KEWDUNI                 | AN C                         |                              |
|    | k. Large Print Copy                     | 2000                      | 11                           |                              |
|    | 1. Video Magnification                  | NET?                      | E C                          |                              |
|    | m. Video Magnification<br>With Computer | 5                         | N N                          |                              |
|    | n. Paper Braille                        | With Pen<br>Reglet        | With Pen<br>Reglet           | With Pen<br>Reglet.          |
| 2  | READING E-TEXT                          |                           | 4                            | )                            |
|    | g. Regular E-Text (No<br>Enhancements)  | JAWS<br>Application       | JAWS<br>Application          | JAWS<br>Application.         |
|    | h. Change Text<br>Appearance            |                           |                              |                              |
|    | i. Magnify Text or<br>Entire Screen     |                           |                              |                              |
|    | j. Tracking Support                     |                           | JAWS<br>Application          |                              |
|    | k. Auditory Support                     | JAWS (only<br>word level) | JAWS<br>(sentences<br>level) | JAWS<br>(sentences<br>level) |
|    | 1. Refreshable Braille                  |                           |                              |                              |

| No | STRATEGY               | MEETING 1 | MEETING 2                           | MEETING 3                                 |
|----|------------------------|-----------|-------------------------------------|-------------------------------------------|
| 3  | AUDITORY               |           |                                     |                                           |
|    | c. Live Reader         |           | A story<br>entitled " My<br>School" | Combined with<br>Multiple choice<br>quiz. |
|    | d. CDS                 |           |                                     |                                           |
|    | e. Digital Audio Files |           | A story<br>entitled " My<br>School" |                                           |

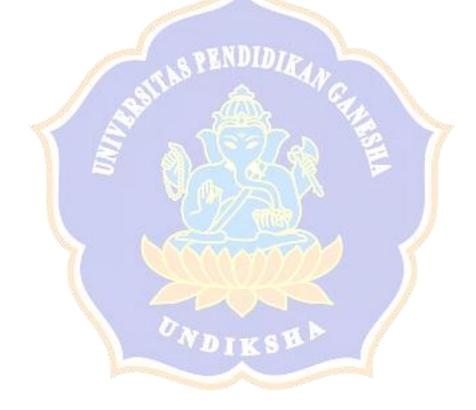

- b. Interview Guide.
  - 1. How can the teacher know that there is a JAWS application for visually impaired students?

JAWS is a software application that stands for Job Access With Speech. The application is indeed the default of computer software. The application is very helpful for teachers when teaching English because the pronunciation can be set to read the alphabets, read words, and read sentences. The JAWS application has been used long ago by teachers in SLB Negeri 1 Tabanan because it is very helpful in teaching students. It can be said that the application was suggested by the school for English teachers in SLB Negeri 1 Tabanan.

2. What are the advantages and disadvantage when the teachers taught the visually impaired students with JAWS application?

So the advantage from JAWS applications are it could be used to listen the correct pronunciation of English. Besides, the dialect in the pronunciation of the word can also be arranged like an Indonesian accent or using a foreign accent. And the pronunciation could be arranged as a word or a sentence. Therefore the tool is very helpful for visually impaired students when learning.

For the disadvantage of the JAWS application is the intonation spoken when reading sentences is very monotonic / flat. So students are sometimes do not know when listening to any story from JAWS application, because there is no notification when there are periods, commas or questions. Because the JAWS application is a machine that is not 100% perfect, so teachers need to help students when there are readings that have different intonations, for example, such as asking questions.

3. Is there any obstacle encountered when teaching reading to visually impaired students? What is the solution taken?

The obstacle faced when teaching reading for visually impaired students is the problem in vocabulary. Visually impaired students have very little vocabulary so when they are learning the teacher has to be patient and need to be slow down the speed, so that the students could understand and remember the vocabularies in their learning. Another obstacle is the time, because this is visually impaired students teacher needs to teach it from the basics, such as writing, what are the letters, and how to read, so the time required is very long, for example normal students may understand the lesson when they are taught one until two times because they can clearly see their writing. But it is different from the visually impaired students, they need longer time than that.

4. Is there any challenge when teaching English to visually impaired students?

The challenge in teaching visually impaired students is that teachers must have patient when teaching their students, why so? It is because one topic cannot be completed in one meeting. One topic could take two to three meetings, so that students could really understand what they are learning and because this is a visually impaired student who needs extra patient and extra slow in teaching. So, from that we need quite a long time when teaching visually impaired students.

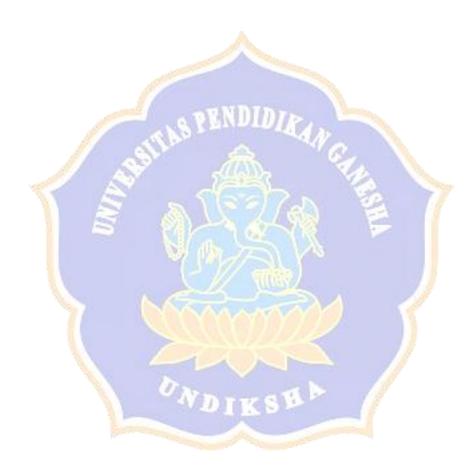

# Appendix 4

# Documentation during the observations.

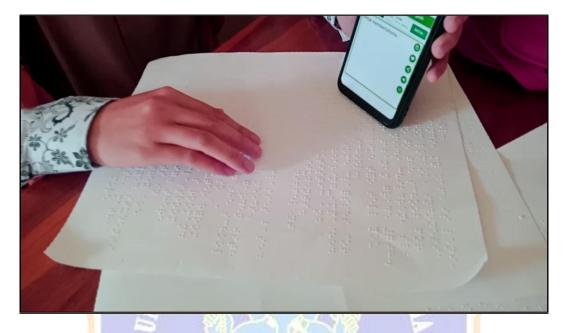

Figure 1. The students doing the learning with Paper Braille.

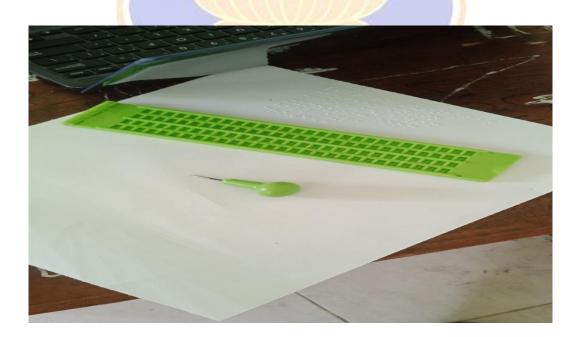

Figure 2. This is an aid helps the students written. This tool called Braille with Pen Reglet.

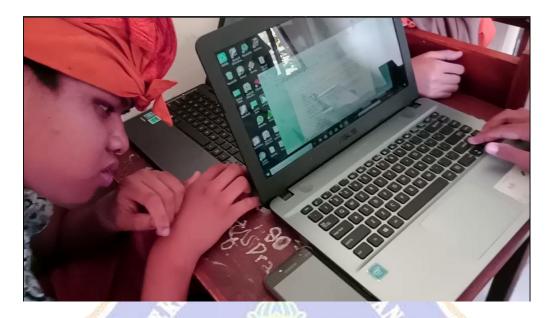

Figure 3. The students learn with JAWS Application and they listened to the sound from JAWS Application from their laptop.

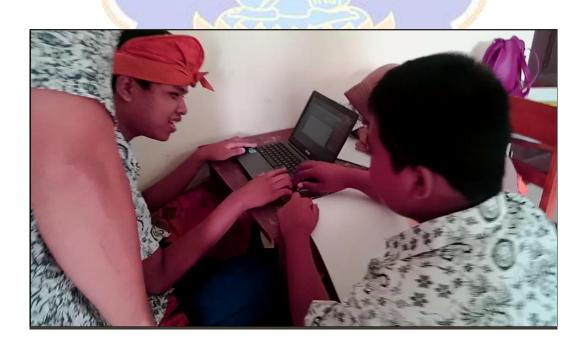

Figure 4. The students discussion when used JAWS Application.